# <span id="page-0-1"></span>**CheckBox**

Apr 04, 2024 04:58

## **Supported Clients**

SmartClient WebClient NGClient

## **Property Summary**

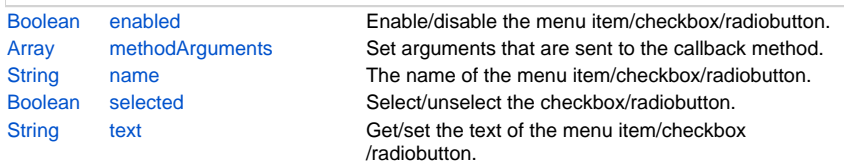

## **Methods Summary**

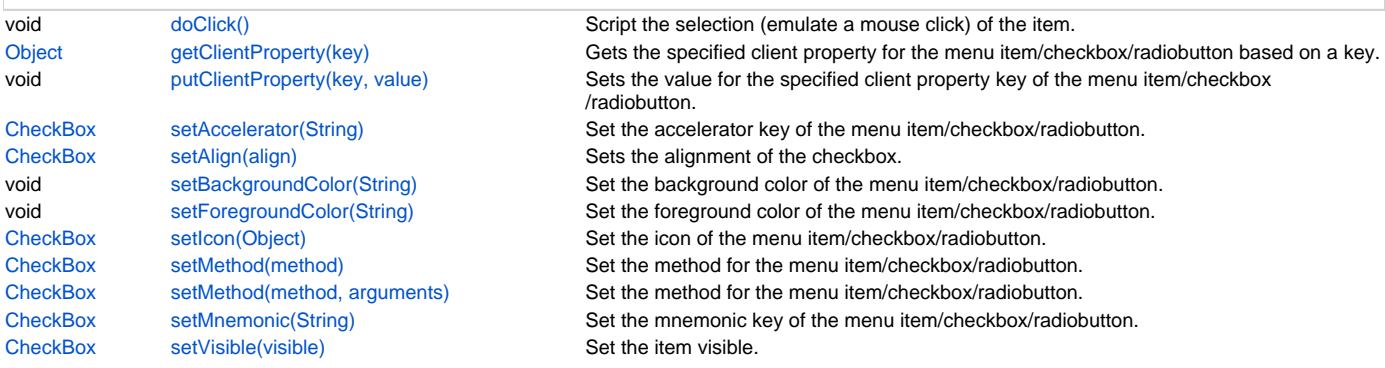

## **Property Details**

## <span id="page-0-0"></span>**enabled**

Enable/disable the menu item/checkbox/radiobutton.

### **Returns**

[Boolean](https://wiki.servoy.com/display/DOCS/Boolean)

## **Supported Clients**

#### **Sample**

```
// add a new menu to the menubar
var menubar = plugins.window.getMenuBar();
var menu = menubar.addMenu();
menu.text = "New Menu";
// alternatively create a popup menu
//var menu = plugins.window.createPopupMenu();
// add a menu item at the first position in the menu
var entry = menu.addMenuItem(0);// alternatively add a checkbox at the first position
//var entry = menu.addCheckBox(0);
// or alternatively add a radiobutton at the first position
//var entry = menu.addRadioButton(0);
// disable the newly added entry
entry.enabled = false;
// give a name to the entry (the name is not visible anywhere)
entry.name = "my_name";
// make the entry selected (affects checkboxes and radiobuttons)
entry.selected = true;
// set the text of the entry
entry.text = "menu entry";
// set the callback method
entry.setMethod(feedback);
// set the arguments to be sent to the callback method
// (an array of elements which will be passed as arguments 5, 6 and so on to the callback method)
// the first 5 arguments are fixed: 
// [0] item index
// [1] parent item index
// [2] isSelected boolean
// [3] parent menu text
// [4] menu text
entry.methodArguments = [17, "data"];
```
#### <span id="page-1-0"></span>**methodArguments**

Set arguments that are sent to the callback method.

#### **Returns**

#### [Array](https://wiki.servoy.com/display/DOCS/Array)

#### **Supported Clients**

#### **Sample**

```
// add a new menu to the menubar
var menubar = plugins.window.getMenuBar();
var menu = menubar.addMenu();
menu.text = "New Menu";
// alternatively create a popup menu
//var menu = plugins.window.createPopupMenu();
// add a menu item at the first position in the menu
var entry = menu.addMenuItem(0);
// alternatively add a checkbox at the first position
//var entry = menu.addCheckBox(0);
// or alternatively add a radiobutton at the first position
//var entry = menu.addRadioButton(0);
// disable the newly added entry
entry.enabled = false;
// give a name to the entry (the name is not visible anywhere)
entry.name = "my_name";
// make the entry selected (affects checkboxes and radiobuttons)
entry.selected = true;
// set the text of the entry
entry.text = "menu entry";
// set the callback method
entry.setMethod(feedback);
// set the arguments to be sent to the callback method
// (an array of elements which will be passed as arguments 5, 6 and so on to the callback method)
// the first 5 arguments are fixed: 
// [0] item index
// [1] parent item index
// [2] isSelected boolean
// [3] parent menu text
// [4] menu text
entry.methodArguments = [17, "data"];
```
#### <span id="page-2-0"></span>**name**

The name of the menu item/checkbox/radiobutton. The name is used only internally, it is not visible in the user interface.

#### **Returns**

**[String](https://wiki.servoy.com/display/DOCS/String)** 

#### **Supported Clients**

#### **Sample**

```
// add a new menu to the menubar
var menubar = plugins.window.getMenuBar();
var menu = menubar.addMenu();
menu.text = "New Menu";
// alternatively create a popup menu
//var menu = plugins.window.createPopupMenu();
// add a menu item at the first position in the menu
var entry = menu.addMenuItem(0);// alternatively add a checkbox at the first position
//var entry = menu.addCheckBox(0);
// or alternatively add a radiobutton at the first position
//var entry = menu.addRadioButton(0);
// disable the newly added entry
entry.enabled = false;
// give a name to the entry (the name is not visible anywhere)
entry.name = "my_name";
// make the entry selected (affects checkboxes and radiobuttons)
entry.selected = true;
// set the text of the entry
entry.text = "menu entry";
// set the callback method
entry.setMethod(feedback);
// set the arguments to be sent to the callback method
// (an array of elements which will be passed as arguments 5, 6 and so on to the callback method)
// the first 5 arguments are fixed: 
// [0] item index
// [1] parent item index
// [2] isSelected boolean
// [3] parent menu text
// [4] menu text
entry.methodArguments = [17, "data"];
```
#### <span id="page-3-0"></span>**selected**

Select/unselect the checkbox/radiobutton.

#### **Returns**

[Boolean](https://wiki.servoy.com/display/DOCS/Boolean)

#### **Supported Clients**

#### **Sample**

```
// add a new menu to the menubar
var menubar = plugins.window.getMenuBar();
var menu = menubar.addMenu();
menu.text = "New Menu";
// alternatively create a popup menu
//var menu = plugins.window.createPopupMenu();
// add a menu item at the first position in the menu
var entry = menu.addMenuItem(0);// alternatively add a checkbox at the first position
//var entry = menu.addCheckBox(0);
// or alternatively add a radiobutton at the first position
//var entry = menu.addRadioButton(0);
// disable the newly added entry
entry.enabled = false;
// give a name to the entry (the name is not visible anywhere)
entry.name = "my_name";
// make the entry selected (affects checkboxes and radiobuttons)
entry.selected = true;
// set the text of the entry
entry.text = "menu entry";
// set the callback method
entry.setMethod(feedback);
// set the arguments to be sent to the callback method
// (an array of elements which will be passed as arguments 5, 6 and so on to the callback method)
// the first 5 arguments are fixed: 
// [0] item index
// [1] parent item index
// [2] isSelected boolean
// [3] parent menu text
// [4] menu text
entry.methodArguments = [17, "data"];
```
#### <span id="page-4-0"></span>**text**

Get/set the text of the menu item/checkbox/radiobutton.; This can be also html if enclosed between html tags

#### **Returns**

### **[String](https://wiki.servoy.com/display/DOCS/String)**

#### **Supported Clients**

#### **Sample**

```
// add a new menu to the menubar
var menubar = plugins.window.getMenuBar();
var menu = menubar.addMenu();
menu.text = "New Menu";
// alternatively create a popup menu
//var menu = plugins.window.createPopupMenu();
// add a menu item at the first position in the menu
var entry = menu.addMenuItem(0);
// alternatively add a checkbox at the first position
//var entry = menu.addCheckBox(0);
// or alternatively add a radiobutton at the first position
//var entry = menu.addRadioButton(0);
// disable the newly added entry
entry.enabled = false;
// give a name to the entry (the name is not visible anywhere)
entry.name = "my_name";
// make the entry selected (affects checkboxes and radiobuttons)
entry.selected = true;
// set the text of the entry
entry.text = "menu entry";
// set the callback method
entry.setMethod(feedback);
// set the arguments to be sent to the callback method
// (an array of elements which will be passed as arguments 5, 6 and so on to the callback method)
// the first 5 arguments are fixed: 
// [0] item index
// [1] parent item index
// [2] isSelected boolean
// [3] parent menu text
// [4] menu text
entry.methodArguments = [17, "data"];
```
### **Methods Details**

#### <span id="page-5-0"></span>**doClick()**

Script the selection (emulate a mouse click) of the item.

#### **Supported Clients**

SmartClient,WebClient,NGClient

#### **Sample**

```
// add a new menu to the menubar
var menubar = plugins.window.getMenuBar();
var menu = menubar.addMenu();
menu.text = "New Menu";
// alternatively create a popup menu
//var menu = plugins.window.createPopupMenu();
// add a menu item
var entry = menu.addMenuItem("menu entry", feedback);
// alternatively add a checkbox
//var entry = menu.addCheckBox("menu entry", feedback);
// or alternatively add a radiobutton
//var entry = menu.addRadioButton("menu entry", feedback);
// simulate a click on the entry
entry.doClick();
```
### <span id="page-5-1"></span>**getClientProperty(key)**

Gets the specified client property for the menu item/checkbox/radiobutton based on a key.

### **Parameters**

[Object](https://wiki.servoy.com/display/DOCS/Object) key ;

**Returns**

#### **[Object](https://wiki.servoy.com/display/DOCS/Object) Supported Clients**

SmartClient,WebClient,NGClient

#### **Sample**

```
// add a new menu to the menubar
var menubar = plugins.window.getMenuBar();
var menu = menubar.addMenu();
menu.text = "New Menu";
// alternatively create a popup menu
//var menu = plugins.window.createPopupMenu();
// add a menu item
var entry = menu.addMenuItem("menu entry", feedback);
// alternatively add a checkbox
//var entry = menu.addCheckBox("menu entry", feedback);
// or alternatively add a radiobutton
//var entry = menu.addRadioButton("menu entry", feedback);
// NOTE: Depending on the operating system, a user interface property name may be available.
// set the tooltip of the menu item/checkbox/radiobutton via client properties
// keep the original tooltip in a form or global variable
originalTooltip = entry.getClientProperty("ToolTipText");
entry.putClientProperty("ToolTipText", "changed tooltip");
// later restore the original tooltip from the variable
//var menubar = plugins.window.getMenuBar();
//var menuIndex = menubar.getMenuIndexByText("New Menu");
//var menu = menubar.getMenu(menuIndex);
//var entry = menu.getItem(0);
//entry.putClientProperty("ToolTipText", originalTooltip);
```
### <span id="page-6-0"></span>**putClientProperty(key, value)**

Sets the value for the specified client property key of the menu item/checkbox/radiobutton.

### **Parameters**

[Object](https://wiki.servoy.com/display/DOCS/Object) key ; [Object](https://wiki.servoy.com/display/DOCS/Object) value ;

### **Supported Clients**

#### **Sample**

```
// add a new menu to the menubar
var menubar = plugins.window.getMenuBar();
var menu = menubar.addMenu();
menu.text = "New Menu";
// alternatively create a popup menu
//var menu = plugins.window.createPopupMenu();
// add a menu item
var entry = menu.addMenuItem("menu entry", feedback);
// alternatively add a checkbox
//var entry = menu.addCheckBox("menu entry", feedback);
// or alternatively add a radiobutton
//var entry = menu.addRadioButton("menu entry", feedback);
// NOTE: Depending on the operating system, a user interface property name may be available.
// set the tooltip of the menu item/checkbox/radiobutton via client properties
// keep the original tooltip in a form or global variable
originalTooltip = entry.getClientProperty("ToolTipText");
entry.putClientProperty("ToolTipText", "changed tooltip");
// later restore the original tooltip from the variable
//var menubar = plugins.window.getMenuBar();
//var menuIndex = menubar.getMenuIndexByText("New Menu");
//var menu = menubar.getMenu(menuIndex);
//var entry = menu.getItem(0);
//entry.putClientProperty("ToolTipText", originalTooltip);
```
### <span id="page-7-0"></span>**setAccelerator(String)**

Set the accelerator key of the menu item/checkbox/radiobutton.

#### **Parameters**

#### **[String](https://wiki.servoy.com/display/DOCS/String)**

**Returns**

#### **[CheckBox](#page-0-1) Supported Clients**

SmartClient,WebClient,NGClient

### **Sample**

```
// add a new menu to the menubar
var menubar = plugins.window.getMenuBar();
var menu = menubar.addMenu();
menu.text = "New Menu";
// alternatively create a popup menu
//var menu = plugins.window.createPopupMenu();
// add a menu item
var entry = menu.addMenuItem("menu entry", feedback);
// alternatively add a checkbox
//var entry = menu.addCheckBox("menu entry", feedback);
// or alternatively add a radiobutton
//var entry = menu.addRadioButton("menu entry", feedback);
// define an accelerator for the menu entry
entry.setAccelerator("ctrl alt Y");
// also define a mnemonic
entry.setMnemonic("y");
// set a custom background color
entry.setBackgroundColor("#111111");
// set a custom foreground color
entry.setForegroundColor("#EE5555");
// set an icon
entry.setIcon("media:///yourimage.gif");
```
### <span id="page-7-1"></span>**setAlign(align)**

Sets the alignment of the checkbox.

#### **Parameters**

[Boolean](https://wiki.servoy.com/display/DOCS/Boolean) align ;

**Returns**

**[CheckBox](#page-0-1)** 

**Supported Clients**

SmartClient,WebClient,NGClient

#### **Sample**

```
// add a new menu to the menubar
var menubar = plugins.window.getMenuBar();
var menu = menubar.addMenu();
menu.text = "New Menu";
// alternatively create a popup menu
//var menu = plugins.window.createPopupMenu();
// add a checkbox
var entry = menu.addCheckBox("menu entry", feedback);
// alternatively add a radiobutton
```

```
//var entry = menu.addRadioButton("menu entry", feedback);
```

```
// enable alignment of the new entry
entry.setAlign(true);
```
#### <span id="page-8-0"></span>**setBackgroundColor(String)**

Set the background color of the menu item/checkbox/radiobutton.

#### **Parameters**

**[String](https://wiki.servoy.com/display/DOCS/String)** 

#### **Supported Clients**

SmartClient,WebClient,NGClient

#### **Sample**

```
// add a new menu to the menubar
var menubar = plugins.window.getMenuBar();
var menu = menubar.addMenu();
menu.text = "New Menu";
// alternatively create a popup menu
//var menu = plugins.window.createPopupMenu();
// add a menu item
var entry = menu.addMenuItem("menu entry", feedback);
// alternatively add a checkbox
//var entry = menu.addCheckBox("menu entry", feedback);
// or alternatively add a radiobutton
//var entry = menu.addRadioButton("menu entry", feedback);
// define an accelerator for the menu entry
entry.setAccelerator("ctrl alt Y");
// also define a mnemonic
entry.setMnemonic("y");
// set a custom background color
entry.setBackgroundColor("#111111");
// set a custom foreground color
entry.setForegroundColor("#EE5555");
// set an icon
entry.setIcon("media:///yourimage.gif");
```
#### <span id="page-8-1"></span>**setForegroundColor(String)**

Set the foreground color of the menu item/checkbox/radiobutton.

#### **Parameters**

**[String](https://wiki.servoy.com/display/DOCS/String)** 

#### **Supported Clients**

#### **Sample**

```
// add a new menu to the menubar
var menubar = plugins.window.getMenuBar();
var menu = menubar.addMenu();
menu.text = "New Menu";
// alternatively create a popup menu
//var menu = plugins.window.createPopupMenu();
// add a menu item
var entry = menu.addMenuItem("menu entry", feedback);
// alternatively add a checkbox
//var entry = menu.addCheckBox("menu entry", feedback);
// or alternatively add a radiobutton
//var entry = menu.addRadioButton("menu entry", feedback);
// define an accelerator for the menu entry
entry.setAccelerator("ctrl alt Y");
// also define a mnemonic
entry.setMnemonic("y");
// set a custom background color
entry.setBackgroundColor("#111111");
// set a custom foreground color
entry.setForegroundColor("#EE5555");
// set an icon
entry.setIcon("media:///yourimage.gif");
```
#### <span id="page-9-0"></span>**setIcon(Object)**

Set the icon of the menu item/checkbox/radiobutton.

#### **Parameters**

**[Object](https://wiki.servoy.com/display/DOCS/Object)** 

#### **Returns**

**[CheckBox](#page-0-1) Supported Clients**

#### SmartClient,WebClient,NGClient **Sample**

```
// add a new menu to the menubar
var menubar = plugins.window.getMenuBar();
var menu = menubar.addMenu();
menu.text = "New Menu";
// alternatively create a popup menu
//var menu = plugins.window.createPopupMenu();
// add a menu item
var entry = menu.addMenuItem("menu entry", feedback);
// alternatively add a checkbox
//var entry = menu.addCheckBox("menu entry", feedback);
// or alternatively add a radiobutton
//var entry = menu.addRadioButton("menu entry", feedback);
// define an accelerator for the menu entry
entry.setAccelerator("ctrl alt Y");
// also define a mnemonic
entry.setMnemonic("y");
// set a custom background color
entry.setBackgroundColor("#111111");
// set a custom foreground color
entry.setForegroundColor("#EE5555");
// set an icon
entry.setIcon("media:///yourimage.gif");
```
#### <span id="page-9-1"></span>**setMethod(method)**

Set the method for the menu item/checkbox/radiobutton.

#### **Parameters**

[Function](https://wiki.servoy.com/display/DOCS/Function) method ;

**Returns**

**[CheckBox](#page-0-1)** 

**Supported Clients**

SmartClient,WebClient,NGClient

#### **Sample**

```
// add a new menu to the menubar
var menubar = plugins.window.getMenuBar();
var menu = menubar.addMenu();
menu.text = "New Menu";
// alternatively create a popup menu
//var menu = plugins.window.createPopupMenu();
// add a menu item at the first position in the menu
var entry = menu.addMenuItem(0);
// alternatively add a checkbox at the first position
//var entry = menu.addCheckBox(0);
// or alternatively add a radiobutton at the first position
//var entry = menu.addRadioButton(0);
// disable the newly added entry
entry.enabled = false;
// give a name to the entry (the name is not visible anywhere)
entry.name = "my_name";
// make the entry selected (affects checkboxes and radiobuttons)
entry.selected = true;
// set the text of the entry
entry.text = "menu entry";
// set the callback method
entry.setMethod(feedback);
// set the arguments to be sent to the callback method
// (an array of elements which will be passed as arguments 5, 6 and so on to the callback method)
// the first 5 arguments are fixed: 
// [0] item index
// [1] parent item index
// [2] isSelected boolean
// [3] parent menu text
// [4] menu text
entry.methodArguments = [17, "data"];
```
#### <span id="page-10-0"></span>**setMethod(method, arguments)**

Set the method for the menu item/checkbox/radiobutton.

#### **Parameters**

[Function](https://wiki.servoy.com/display/DOCS/Function) method ; [Array](https://wiki.servoy.com/display/DOCS/Array) arguments ; **Returns**

**[CheckBox](#page-0-1)** 

**Supported Clients**

#### **Sample**

```
// add a new menu to the menubar
var menubar = plugins.window.getMenuBar();
var menu = menubar.addMenu();
menu.text = "New Menu";
// alternatively create a popup menu
//var menu = plugins.window.createPopupMenu();
// add a menu item at the first position in the menu
var entry = menu.addMenuItem(0);// alternatively add a checkbox at the first position
//var entry = menu.addCheckBox(0);
// or alternatively add a radiobutton at the first position
//var entry = menu.addRadioButton(0);
// disable the newly added entry
entry.enabled = false;
// give a name to the entry (the name is not visible anywhere)
entry.name = "my_name";
// make the entry selected (affects checkboxes and radiobuttons)
entry.selected = true;
// set the text of the entry
entry.text = "menu entry";
// set the callback method
entry.setMethod(feedback);
// set the arguments to be sent to the callback method
// (an array of elements which will be passed as arguments 5, 6 and so on to the callback method)
// the first 5 arguments are fixed: 
// [0] item index
// [1] parent item index
// [2] isSelected boolean
// [3] parent menu text
// [4] menu text
entry.methodArguments = [17, "data"];
```
#### <span id="page-11-0"></span>**setMnemonic(String)**

Set the mnemonic key of the menu item/checkbox/radiobutton.

#### **Parameters**

#### **[String](https://wiki.servoy.com/display/DOCS/String)**

**Returns**

#### **[CheckBox](#page-0-1)**

**Supported Clients**

#### **Sample**

```
// add a new menu to the menubar
var menubar = plugins.window.getMenuBar();
var menu = menubar.addMenu();
menu.text = "New Menu";
// alternatively create a popup menu
//var menu = plugins.window.createPopupMenu();
// add a menu item
var entry = menu.addMenuItem("menu entry", feedback);
// alternatively add a checkbox
//var entry = menu.addCheckBox("menu entry", feedback);
// or alternatively add a radiobutton
//var entry = menu.addRadioButton("menu entry", feedback);
// define an accelerator for the menu entry
entry.setAccelerator("ctrl alt Y");
// also define a mnemonic
entry.setMnemonic("y");
// set a custom background color
entry.setBackgroundColor("#111111");
// set a custom foreground color
entry.setForegroundColor("#EE5555");
// set an icon
entry.setIcon("media:///yourimage.gif");
```
### <span id="page-12-0"></span>**setVisible(visible)**

Set the item visible.

#### **Parameters**

[Boolean](https://wiki.servoy.com/display/DOCS/Boolean) visible ;

**Returns**

#### **[CheckBox](#page-0-1)**

**Supported Clients**

```
Sample
```

```
// add a new menu to the menubar
var menubar = plugins.window.getMenuBar();
var menu = menubar.addMenu();
menu.text = "New Menu";
// alternatively create a popup menu
//var menu = plugins.window.createPopupMenu();
// add a menu item
var entry_one = menu.addMenuItem("an entry", feedback);
// add a checkbox
var entry_two = menu.addCheckBox("another entry", feedback);
// add a radiobutton
var entry_three = menu.addRadioButton("yet another entry", feedback);
// hide the menu item
entry_one.setVisible(false);
// make sure the checkbox is visible
entry_two.setVisible(true);
// hide the radiobutton
entry_three.setVisible(false);
```